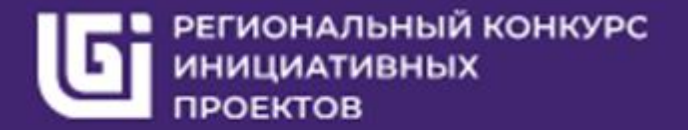

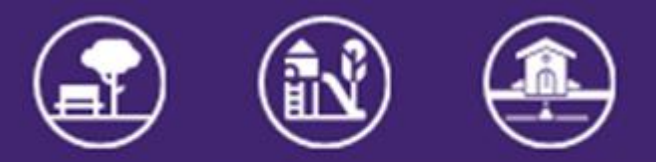

2024

# ОНЛАЙН-ГОЛОСОВАНИЕ ЮГОРЧАН ЗА ИНИЦИАТИВНЫЕ **ПРОЕКТЫ**

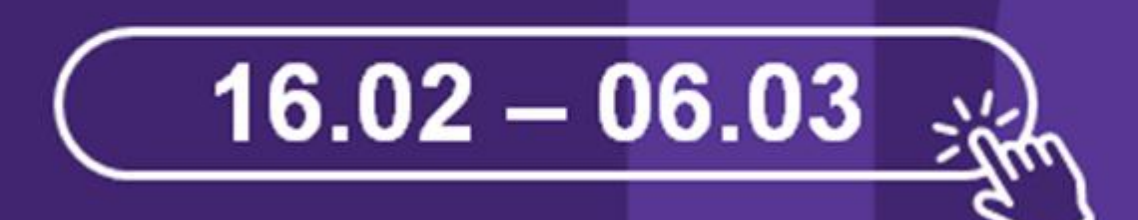

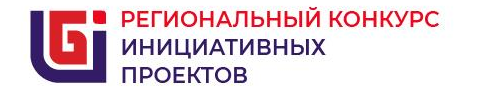

Общественное голосование за инициативные проекты проходит с 16 февраля по 06 марта.

В 2024 году в конкурсе участвует 171 проект из 22 муниципальных образований Югры.

Югорск направил для участия 3 проекта.

дети мотивация качество ЭНергия креативность poekt pecypc **единство** решение МЫСЛЬ MЫ движение **ВОЗМОЖНОСТЬ** сопричастие участие обучение развитие вместе ЖИЗНЬ объективность УСПЕХ развитие pesvi **ИННОВАЦИИ** <u>idi</u> перспектива команда сила ПОНЯТНОСТЬ знания )a диалог общество ценность поддержка

# Инструкция по голосованию с компьютера

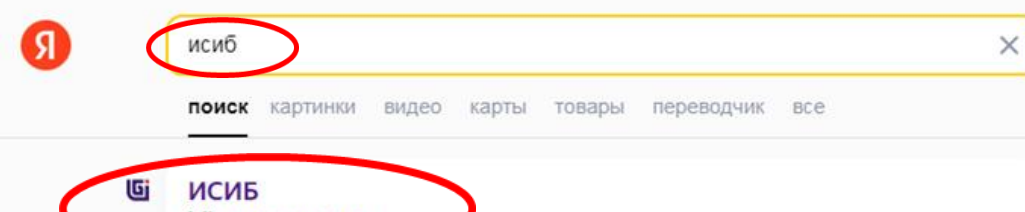

#### isib.myopenugra.ru

Учетная запись успешь Будана, и если в течение минуты вам не поступил звонок для подтверждния номера, то вы можете пропустить этот шаг и подтвердить номер... Читать ещё

#### Региональные

Г. Белоярский г. Когалым г. Лангепас г. Лянтор г. Мегион г. Нефтеюганск...

#### Личный кабинет

Каюкова д. Кимкьясуй д. Лугофилинская д. Лямина д. Нерохи д. Нижние...

#### Лучшие практики

Чехломей д. Шайтанка д. Шапша д. Шугур д. Щекурья д. Юильск...

## Муниципальные

П. Кирпичный п. Комсомольский п. Кормужиханка п. Красноленинский...

Образовательные проекты Тром-Аган п. Ульт-Ягун п. Унъюган п. Урманный п. Устрем п. Усть-Юган...

#### Реестр проектов

Федоровский с. Алтай с. Батово с. Болчары с. Большетархово...

#### Инициативные проекты Реполово с. Саранпауль с. Селиярово с. Сытомино с. Теги с. Троица...

О проекте Инициативный проект может подать инициативная группа, староста...

#### Центр инициативного бюджетирования Югры - ВКон...  $vk.com > cib 86$

Подписчиков: 805 О себе: Официальная группа Центра инициативного бюджетирования Югры создана с целью вовлечения и объединения неравнодушных... Читать ещё

Проголосовать может зарегистрированный пользователь портала «Открытый регион – Югра»

### Набираем в  $1.$ поисковой строке «исиб»

 $2.$ Выбираем сайт «isib.myopenugra.ru»

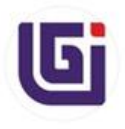

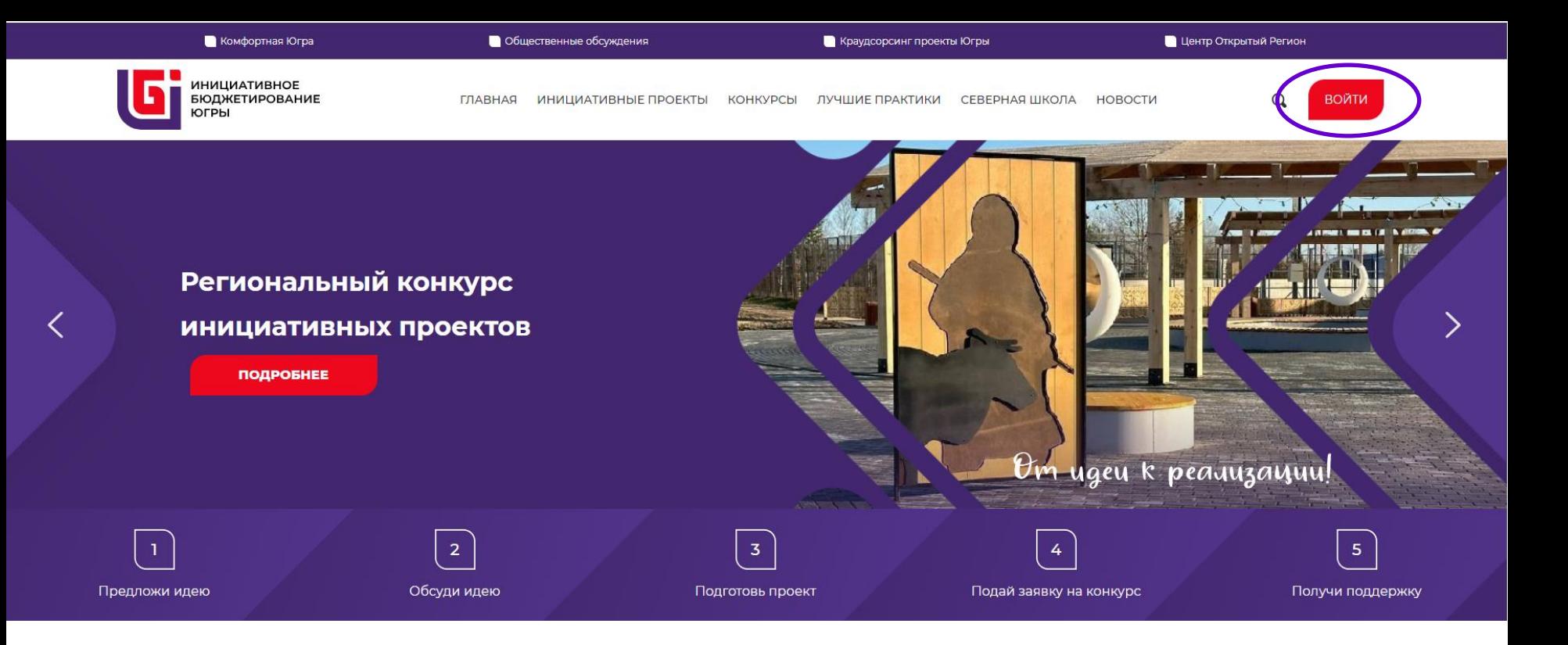

Проголосовать может **зарегистрированный пользователь** портала «Открытый регион – Югра» Кликаем кнопку «ВОЙТИ»

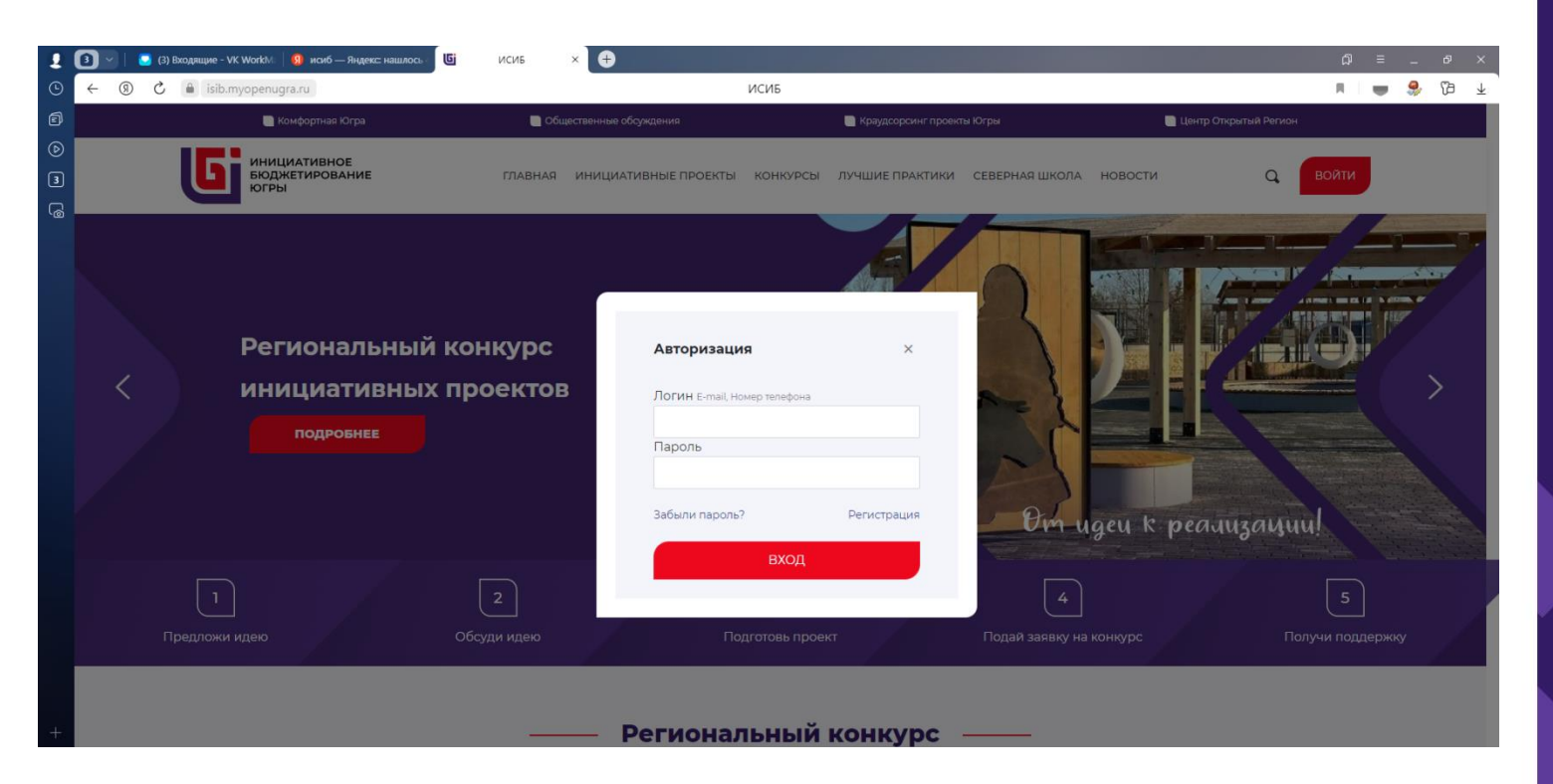

 $3$  варианта действий.

1. Если Вы регистрировались на портале раньше, введите логин, пароль и осуществите вход.

2. Если регистрировались ранее, но забыли пароль – восстановить.

3. Если ранее не регистрировались – зарегистрируйтесь.

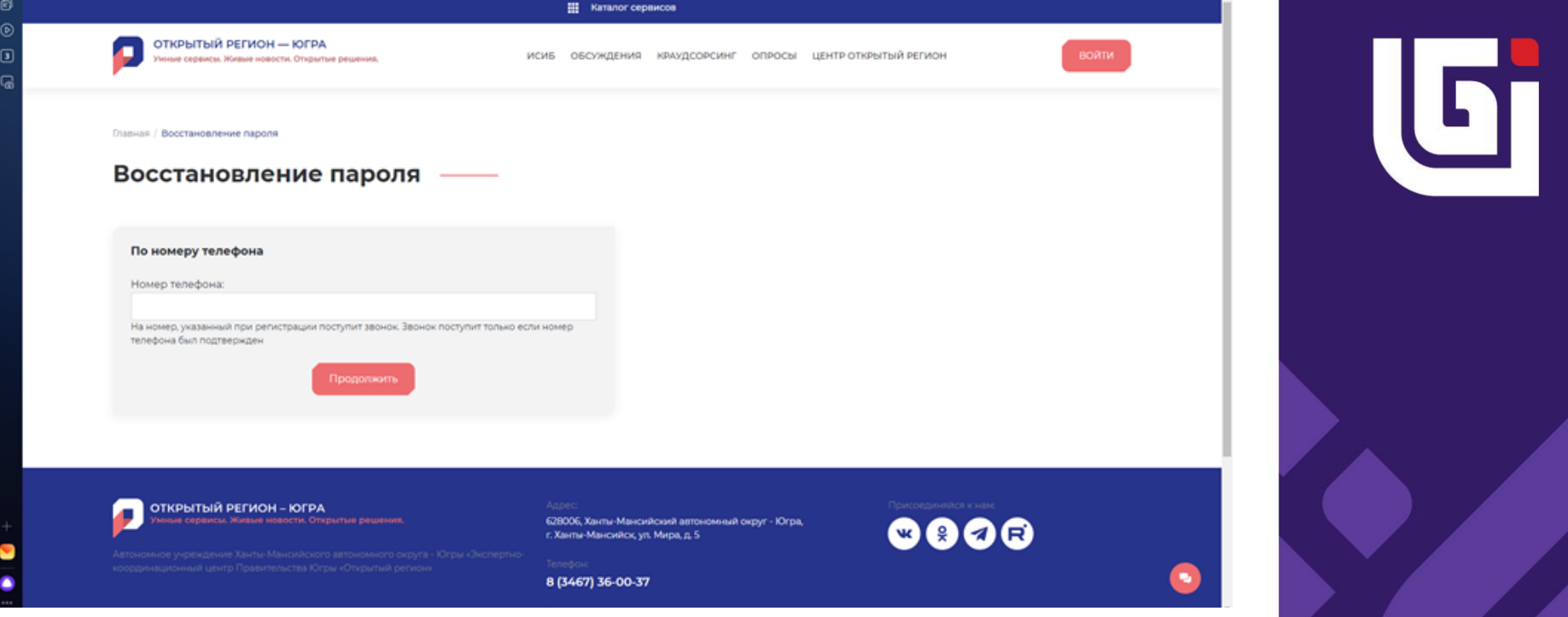

Восстановление пароля:

В открывшемся поле указать номер телефона, дождаться звонка и в появившемся поле указать последние 4 цифры номера с которого сделан звонок. На звонок – не отвечать.

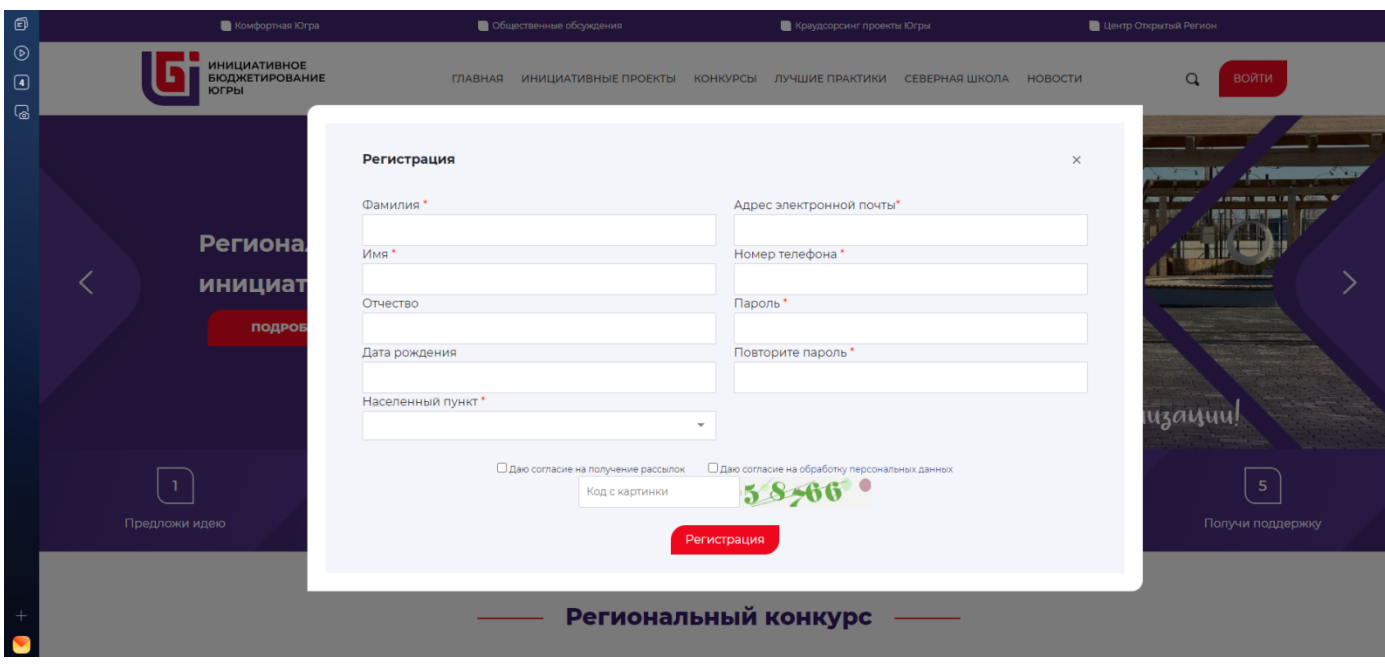

 $\Box$ 

## Регистрация:

В открывшемся поле указать требуемые сведения – зарегистрироваться.

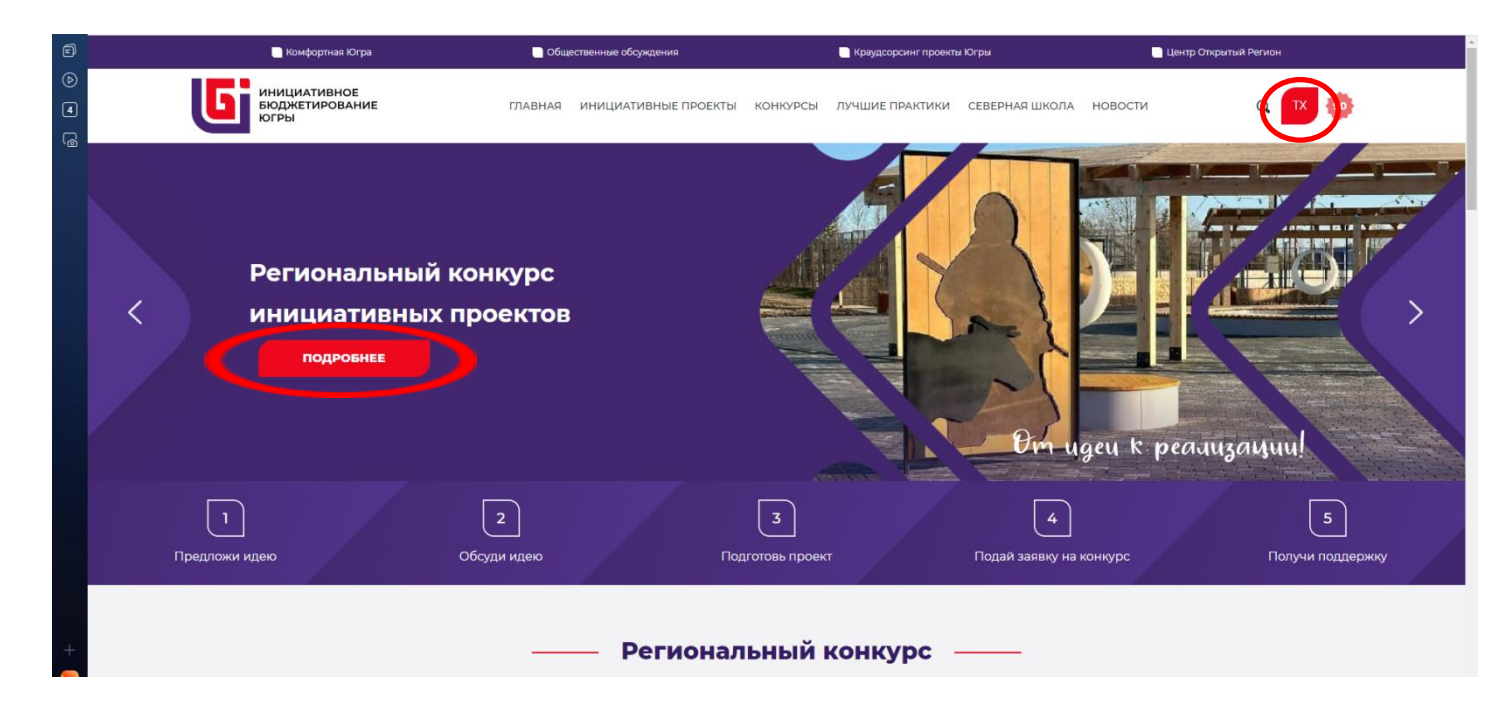

Вход выполнен, если в красном квадрате появились Ваши инициалы

Для голосования за проекты осуществить вход на страницу конкурса 2024 года

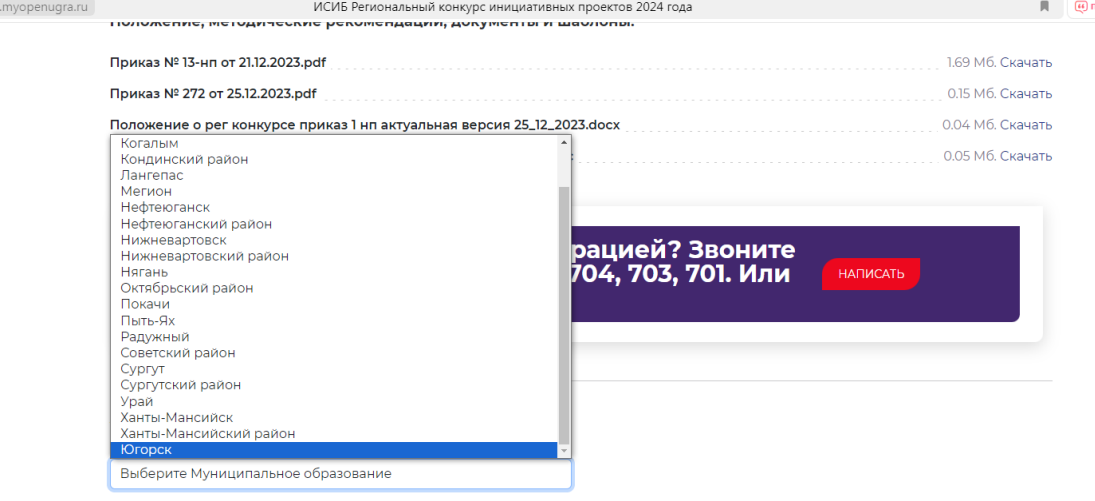

Для упрощения поиска проектов Югорска выберите муниципальное образование – Югорск. В течение 5-10 секунд система проведет выборку проектов.

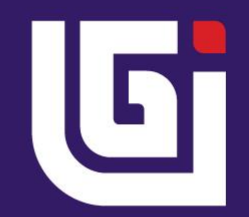

ересказать

 $\odot$ 

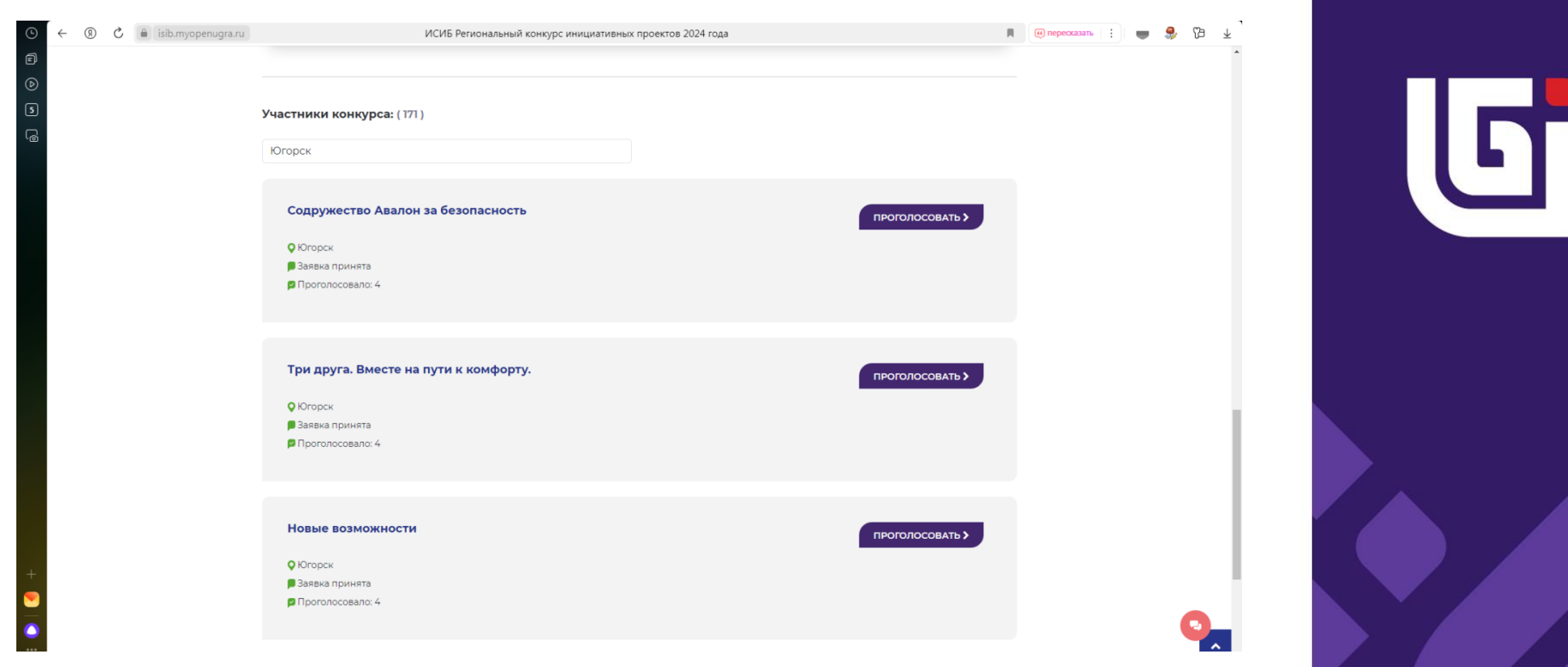

Последовательно проголосуйте за проекты.

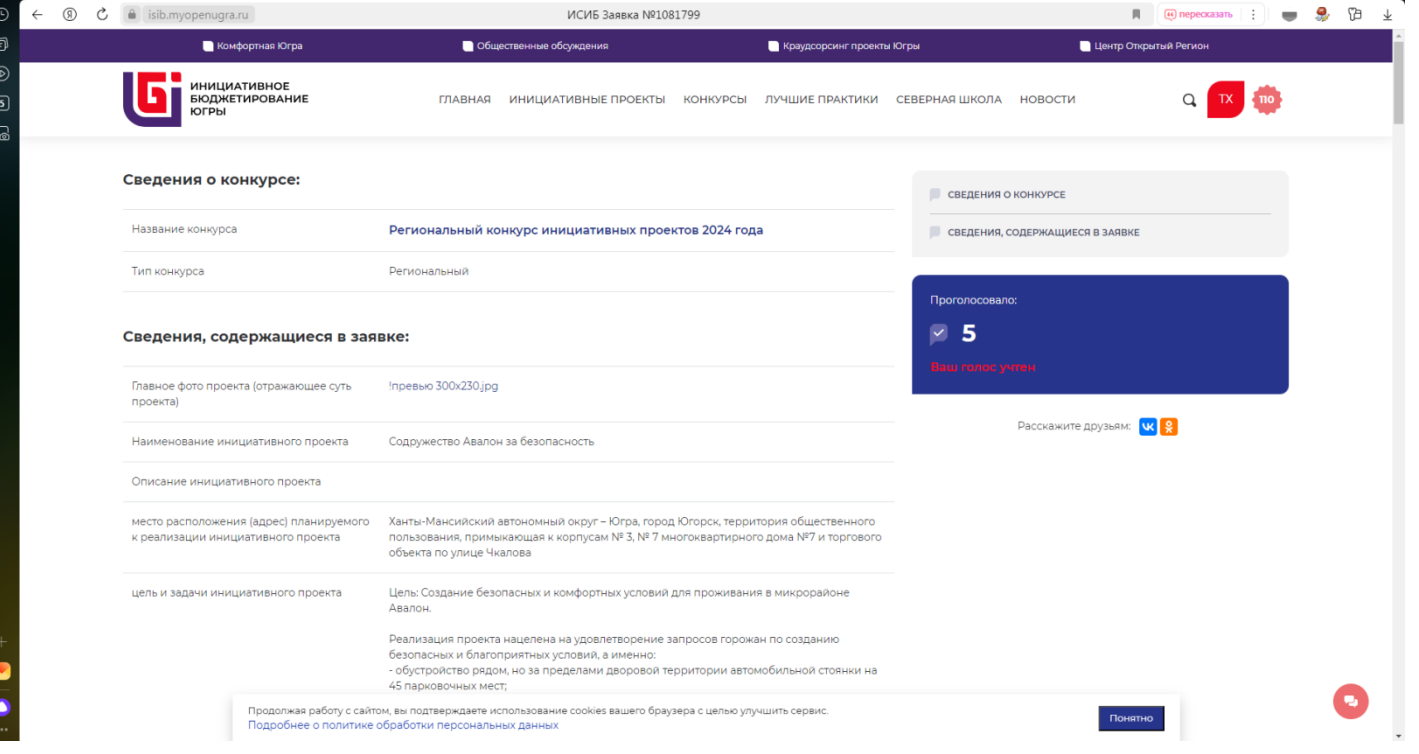

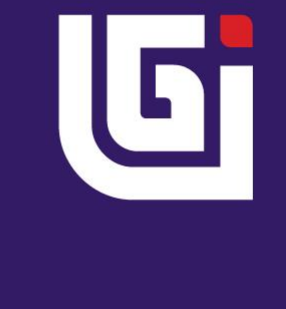

## Последовательно проголосуйте за проекты.

Отдел развития гражданских инициатив администрации города Югорска

5-01-00 Хвощевская Татьяна Витальевна Губина Элла Алексеевна

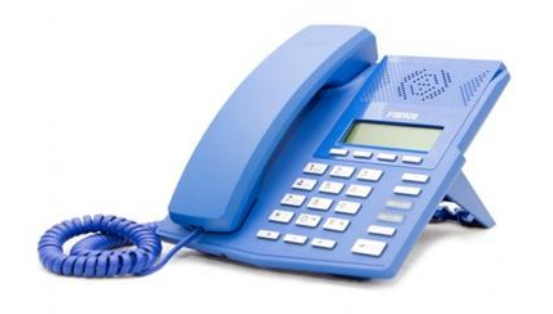

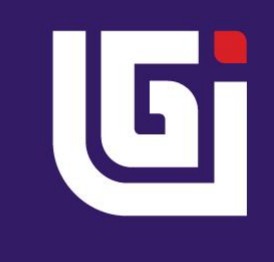